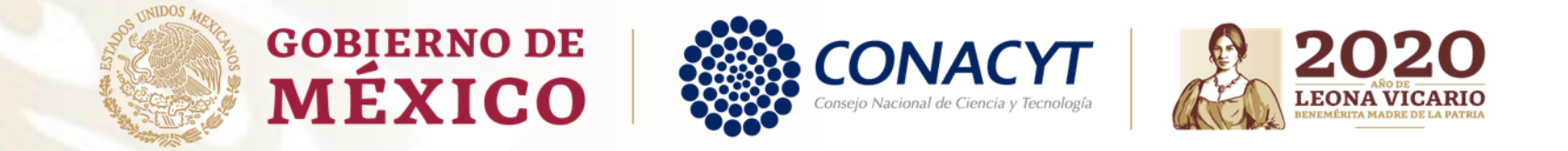

# **Guía para obtención de Carta de Reconocimiento**

Becas Nacionales

Convocatorias antes del 2018 (PeopleSoft)

# **CARTA DE RECONOCIMIENTO**

Documento que se expide a petición del becario por el cual se hace constar que cumplió con el objeto para el cual se le otorgó la beca, lo que implica también que no tiene adeudos con Conacyt.

Antes de iniciar su proceso de solicitud de Carta de Reconocimiento, le pedimos tener preparada la siguiente documentación:

- **Título:** debe contener fecha que se confiere el grado académico. Ambos lados (una hoja por cada cara) o;
- **Acta de examen:** hoja membretada y sellada, cuantas hojas contenga, debiendo contener la fecha que se sustenta el grado o;
- **Constancia Exención de Examen:** indicando los datos generales de su grado académico y fecha en que se le confiere, en hoja membretada, sellada y firmada.

\*Si se tituló por alguna modalidad en la que no se expida acta de examen, se le solicitará documentación diferente, para conocerla es necesario que escriba al correo: [liberaciondebeca@conacyt.mx](mailto:liberaciondebeca@conacyt.mx)

Toda la documentación debe estar escaneada a color, en tamaño carta y en formato PDF, con un tamaño menor a 2 MB.

### **Procedimiento para becarios en PeopleSoft:**

Para ello es necesario que ingrese desde **Mozilla Firefox** a la siguiente liga:

<https://www.conacyt.gob.mx/index.php/el-conacyt/servicios-en-linea>

Ingrese en el siguiente apartado, en acceso al sistema con su usuario y contraseña (CVU):

Becas Nacionales / en el Extranjero

Ingreso Sistema PeopleSoft

- Becas al extranjero
- Becas nacionales
- Becas mixtas
- · Becas de consolidación

Acceso al Sistema

- Ingre<mark>sar con usuario y</mark> contraseña.

 $gob.mx$ 

#### CONACYT

A > Inicio → Acceso a las aplicaciones CONACYT

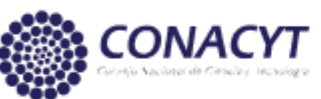

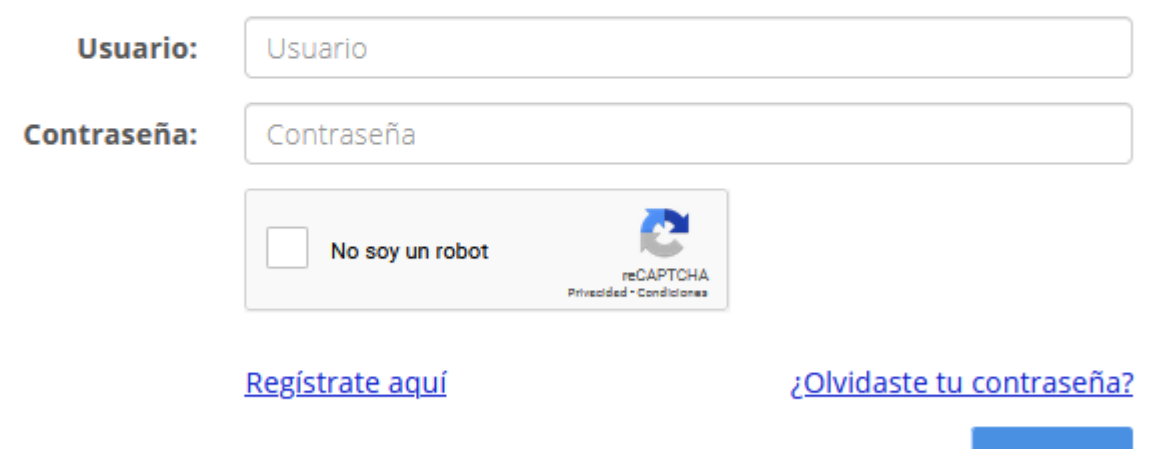

Entrar

Seleccionar casilla: "No soy un robot"

Seleccionar: "Entrar"

 $\textbf{gob}.\text{mx}$ 

#### CONACYT

A > Inicio > Acceso a las aplicaciones CONACYT

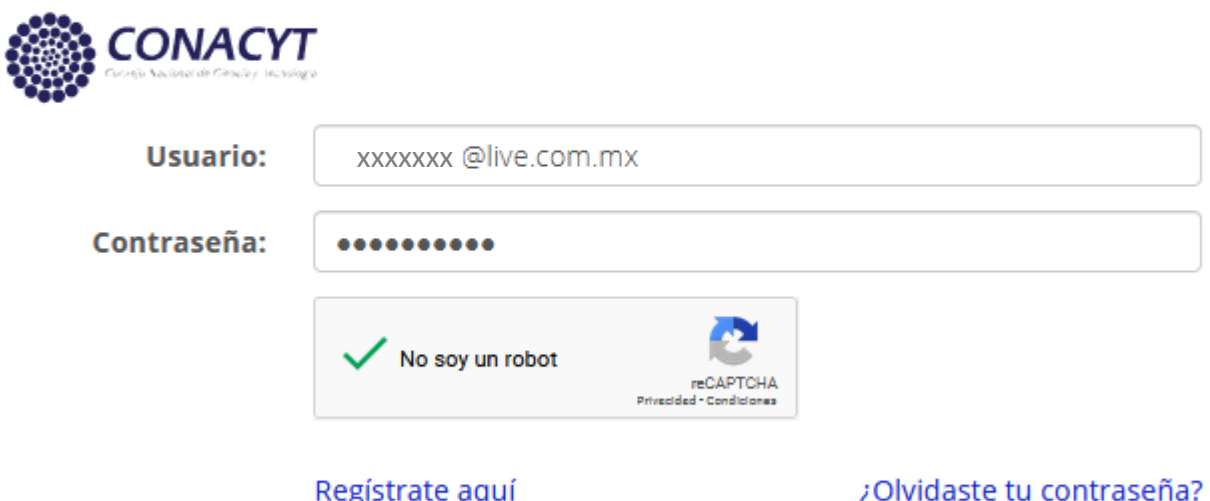

Entrar

#### Employee-facing registry content  $\|\times\|$  + Servicios en Línea - Conacyt ×  $C^2$   $\hat{\omega}$ 0 25 registros.main.conacyt.mx/psp/REG(  $\leftarrow$

#### - Seleccione: "Exbecarios"

#### CONACYT

#### Personalizar Contenido | Formato

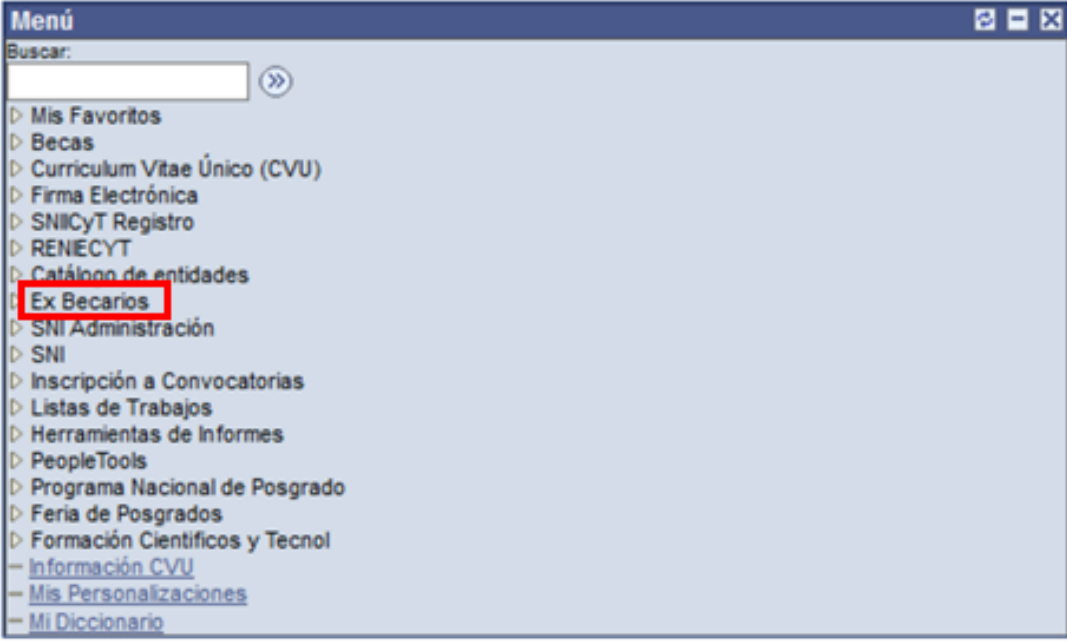

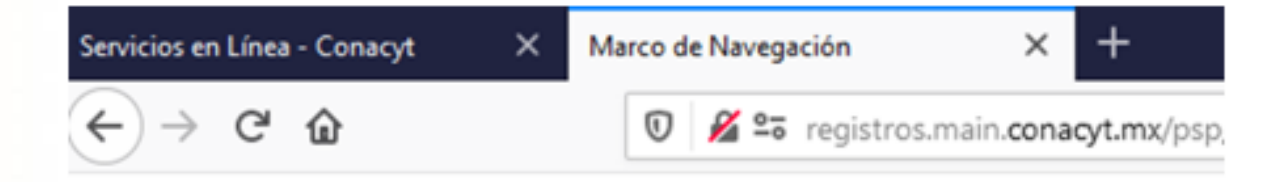

Clic derecho en:  $\pm$ 

"Solicitud C Liberación / No Ade"

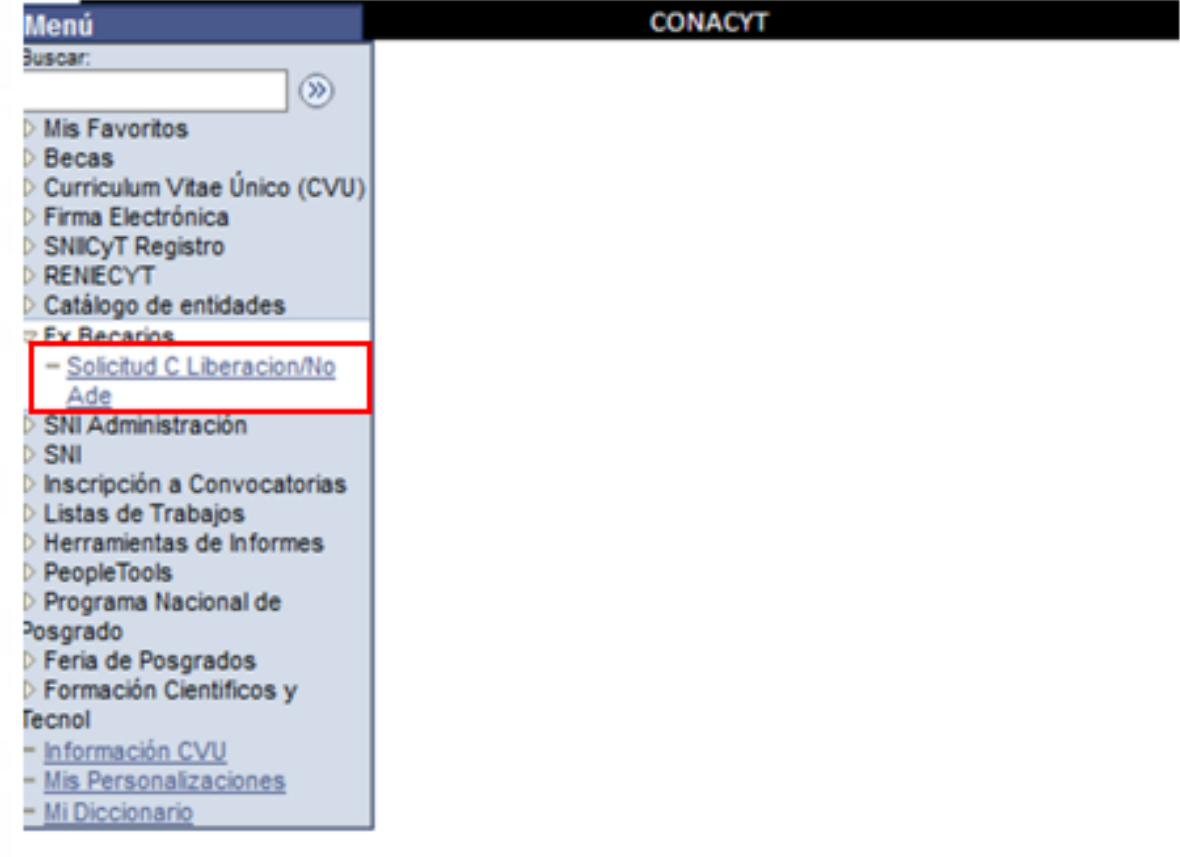

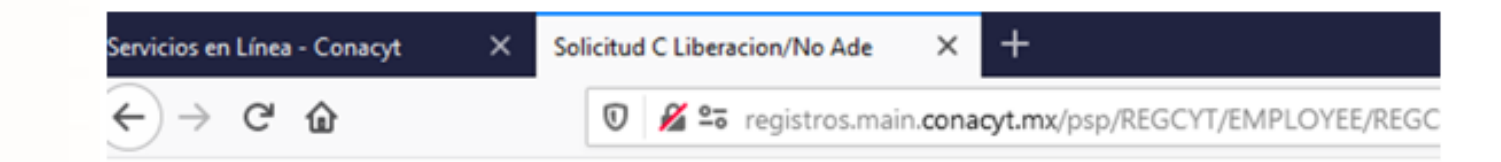

Aparece una nueva ventana en la que puede buscar su(s) apoyo(s) por CVU, No. de Registro Becario o No. de Apoyo. En caso de no contar con la información presione el recuadro "Buscar", aparecerán el o los apoyos que usted ha recibido por parte del Consejo, a través de la Coordinación de Apoyos a Becarios e Investigadores -antes Dirección Adjunta de Posgrado y Becas-.

En caso de haber contado con más de un apoyo, aparecerán todos en un listado y deberá seleccionar el que desea concluir. En caso de que sea un único apoyo, aparecerá una pantalla en la que se observan los datos necesarios para realizar su solicitud.

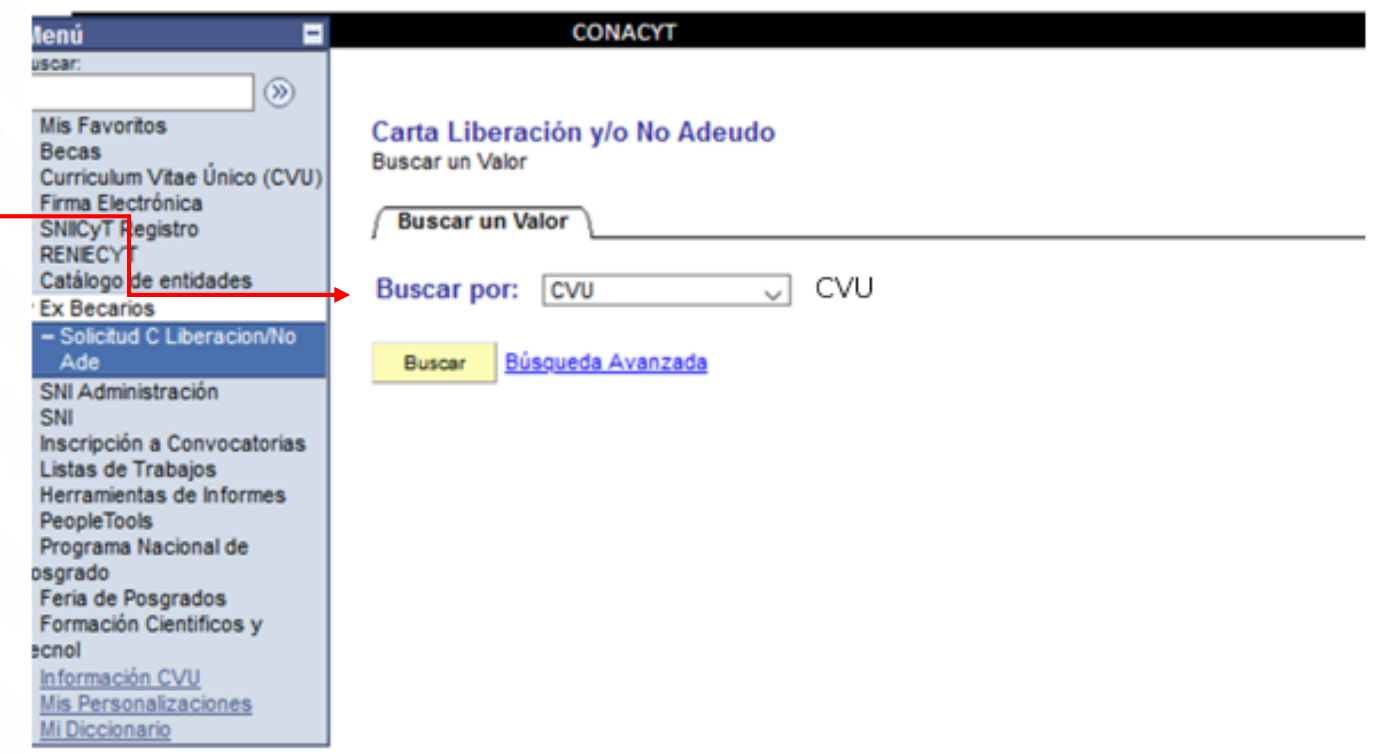

Be<br>Cu<br>Fin

SN<sub>RE</sub>  $\alpha$ Ex

SN<br>SN<br>Ins Lis

- Validar la información de los datos personales.
- Seleccionar: Carta de Reconocimiento

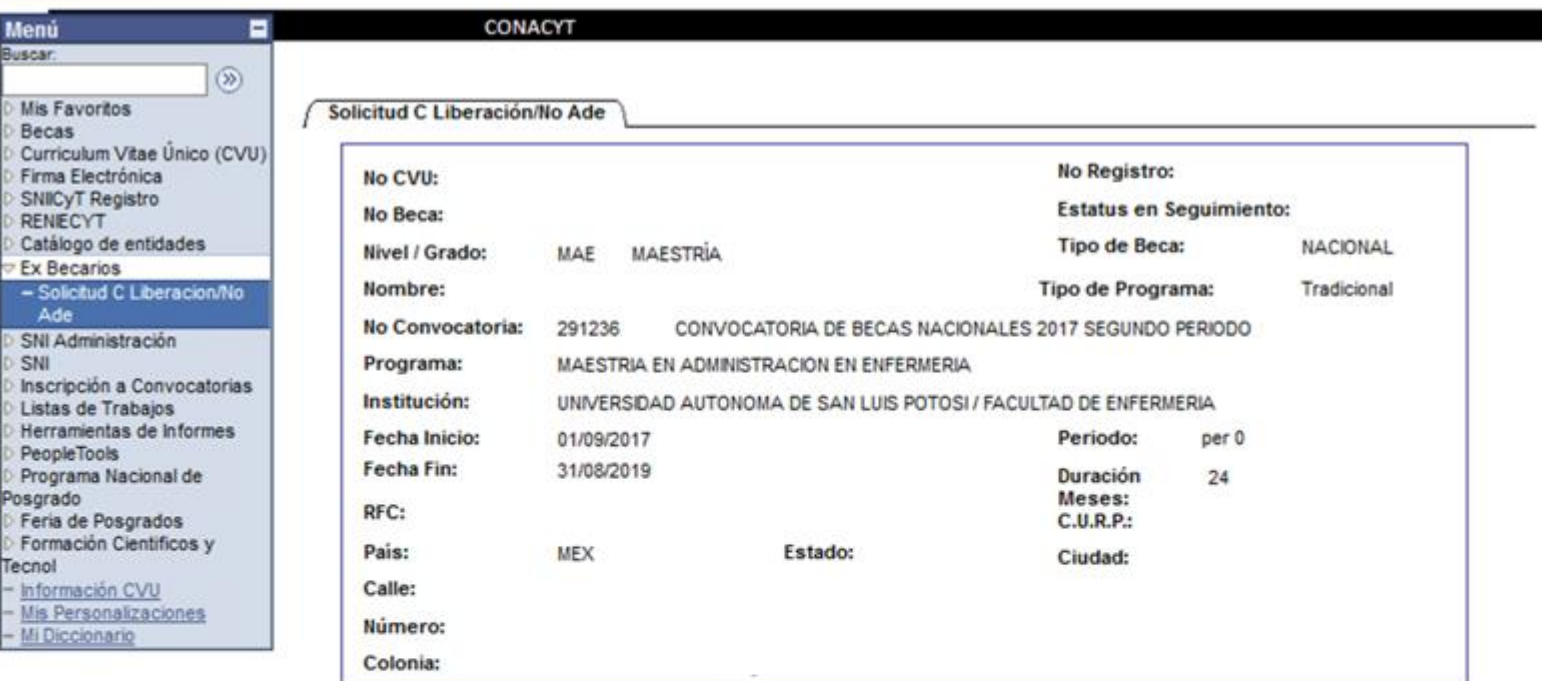

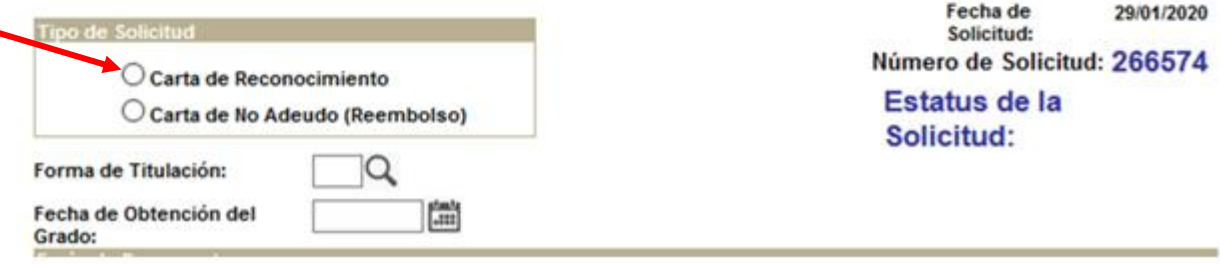

- Seleccionar: Forma de Titulación
- Ingresar la fecha de obtención del grado.

(Fecha establecida en el Acta de Grado o Constancia de Exención de Examen)

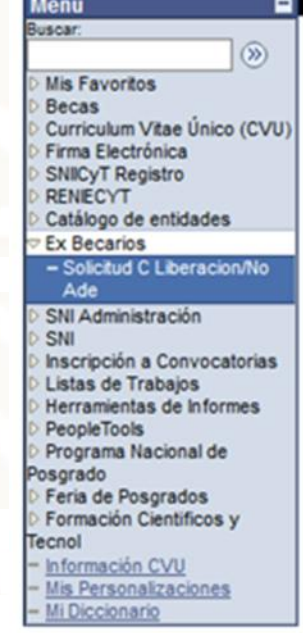

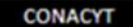

Solicitud C Liberación/No Ade

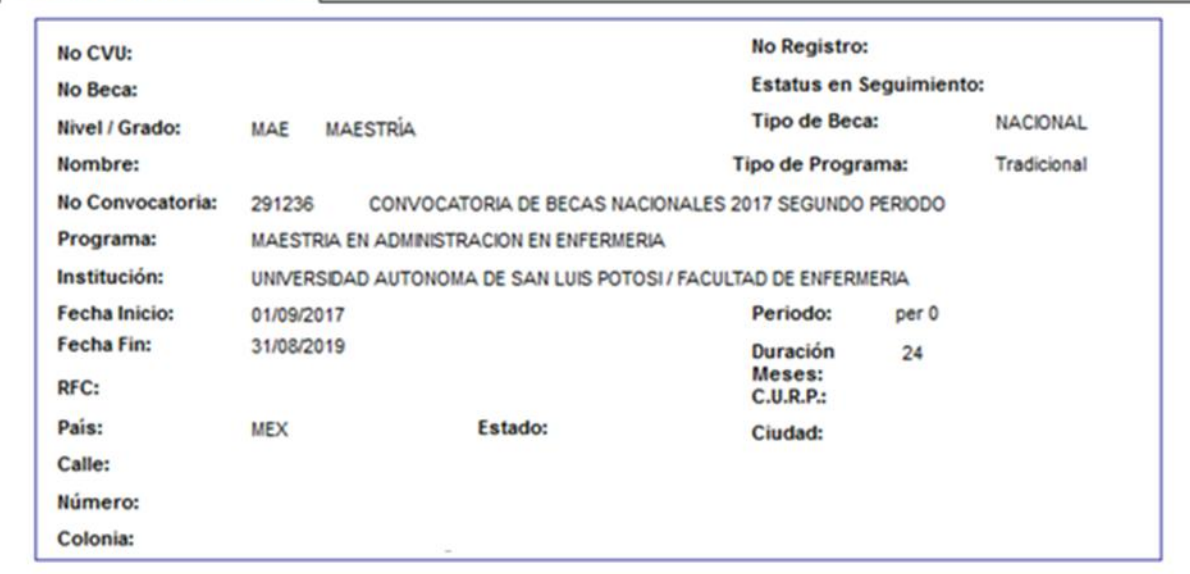

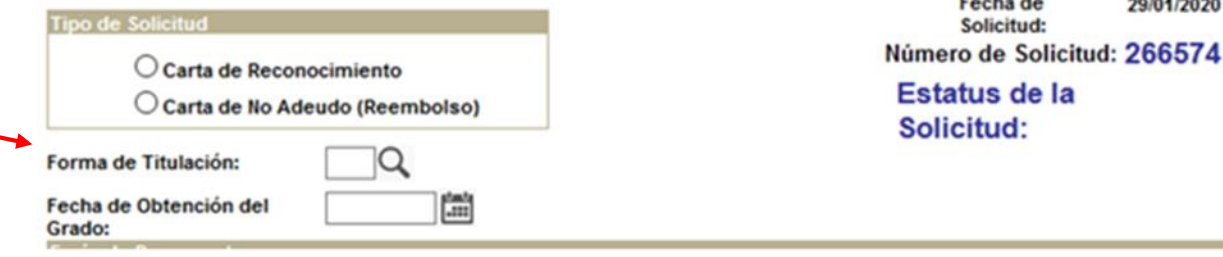

в Menú **Buscar:**  $\circledR$ **Mis Favoritos Becas** Curriculum Vitae Único (CVU) Firma Electrónica **SNICVT Registro RENIECYT** Catálogo de entidades **Ex Becarios** - Solicitud C Liberacion/No Ade

SNI Administración SNI

Inscripción a Convocatorias Listas de Trabajos Herramientas de Informes **PeopleTools** 

- Programa Nacional de osgrado
- Feria de Posgrados
- Formación Científicos y
- Tecnol Información CVU
- Mis Personalizaciones
- Mi Diccionario

**CONACYT** 

II. Que está desarrollando actividades profesionales en México; y/o que está colaborando o prestando servicios con instituciones, entidades y organismos públicos v/o privados en el país.

Documentos que debe adjuntar:

- · Constancia de labores en hoja membretada y sellada, expedida por el área de recursos humanos de la empresa/institución para la cual colabora y/o presta servicios que deberá contener RFC, registro de IMSS o ISSSTE y fecha de ingreso; anexando, además, copia del recibo de nómina justificando por lo menos tres meses de labores (con sello de verificación CFDI); o formato de Consulta de ingresos y retenciones que reportó su retenedor en comprobantes fiscales de nómia emitido por el SAT y copia de todo el pasaporte (32 páginas) escaneado en formato PDF, a color y menor a 2 MB.
- · En caso de ser trabajador independiente deberá presentar copia de contrato, acompañado del recibo electrónico de honorarios de por lo menos seis meses de labores (con sello de verificación CFDI) al cual puede eliminarle las cantidades percibidas y copia de todo el pasaporte (32 páginas).

Nota: Los archivos deben ser exclusivamente en formato PDF.

Especificaciones del escaneo: Imagen completa (no se aceptan fotografias convertidas a PDF), color, ambos lados, desde el documento original, no ser mayores a 2MB.

Los archivos adjuntados no deben ser descritos con el mismo nombre.

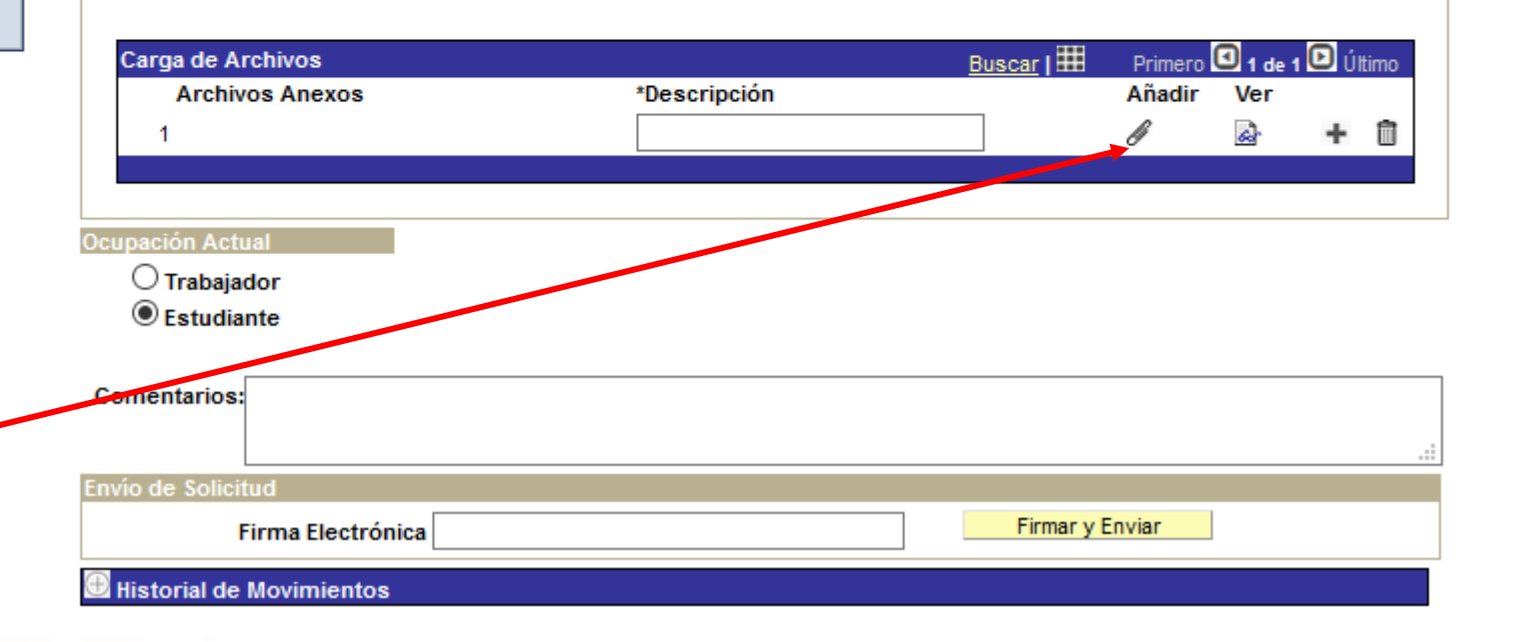

- Anexe el o los documentos de Obtención de Grado:

Título, Acta de examen o Constancia de

Exención de Examen, según corresponda.

Mis F

- Clic: "Aceptar"

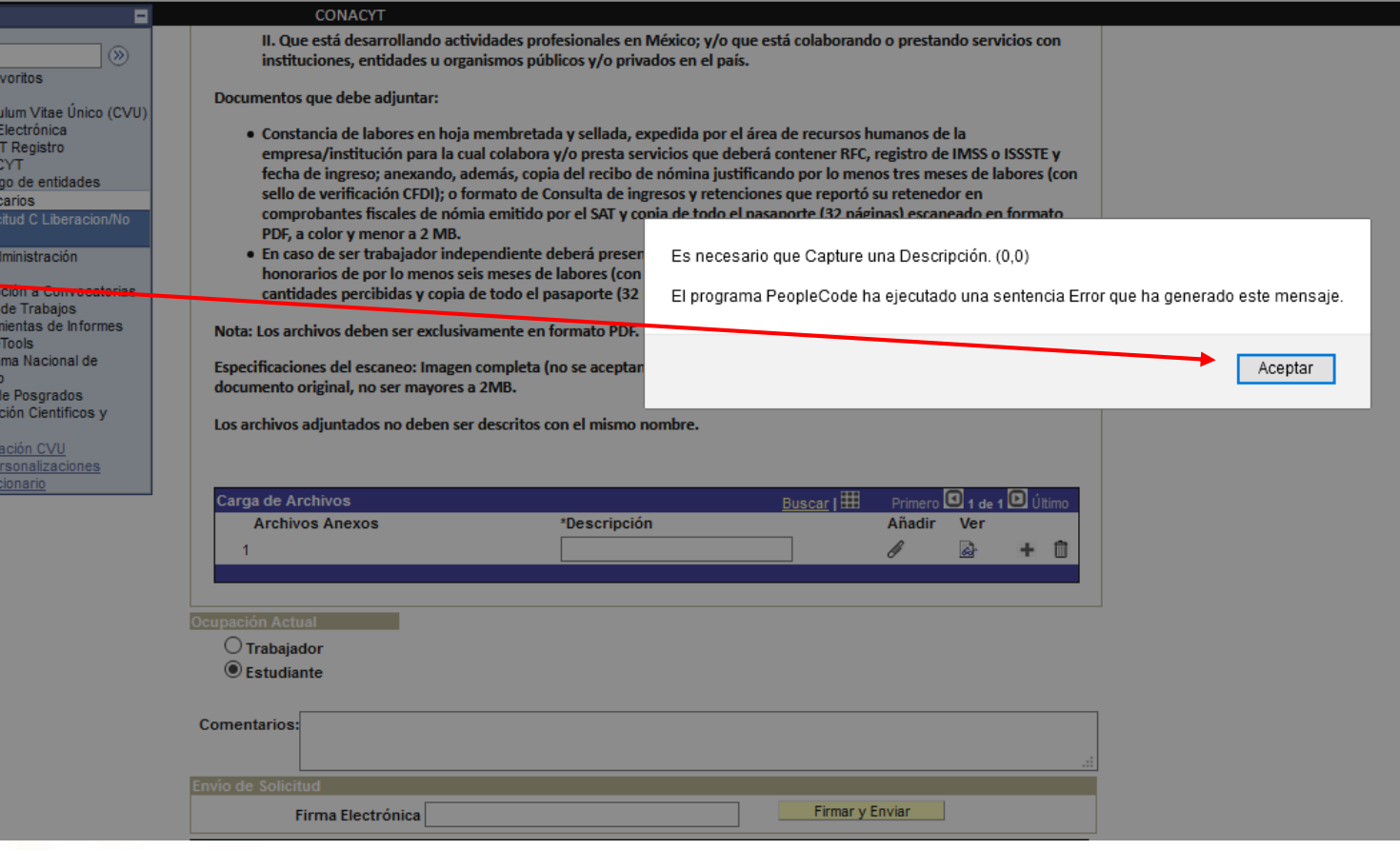

 $\circledR$ Mis Favoritos **Becas** Curriculum Vitae Único (CVU) Firma Electrónica **SNICyT Registro RENIECYT** Catálogo de entidades **Ex Becarios** - Solicitud C Liberacion/No Ade SNI Administración SNI Inscripción a Convocatorias

в

Menú

Buscar:

Listas de Trabajos Herramientas de Informes PeopleTools Programa Nacional de Posgrado Feria de Posgrados Formación Científicos y Tecnol Información CVU Mis Personalizaciones

**CONACYT** 

II. Que está desarrollando actividades profesionales en México; y/o que está colaborando o prestando servicios con instituciones, entidades u organismos públicos y/o privados en el país.

Documentos que debe adjuntar:

- · Constancia de labores en hoja membretada y sellada, expedida por el área de recursos humanos de la empresa/institución para la cual colabora y/o presta servicios que deberá contener RFC, registro de IMSS o ISSSTE y fecha de ingreso; anexando, además, copia del recibo de nómina justificando por lo menos tres meses de labores (con sello de verificación CFDI); o formato de Consulta de ingresos y retenciones que reportó su retenedor en comprobantes fiscales de nómia emitido por el SAT y copia de todo el pasaporte (32 páginas) escaneado en formato PDF, a color y menor a 2 MB.
- · En caso de ser trabajador independiente deberá presentar copia de contrato, acompañado del recibo electrónico de honorarios de por lo menos seis meses de labores (con sello de verificación CFDI) al cual puede eliminarle las cantidades percibidas y copia de todo el pasaporte (32 páginas).

Nota: Los archivos deben ser exclusivamente en formato PDF.

Especificaciones del escaneo: Imagen completa (no se aceptan fotografias convertidas a PDF), color, ambos lados, desde el documento original, no ser mayores a 2MB.

Los archivos adjuntados no deben ser descritos con el mismo nombre.

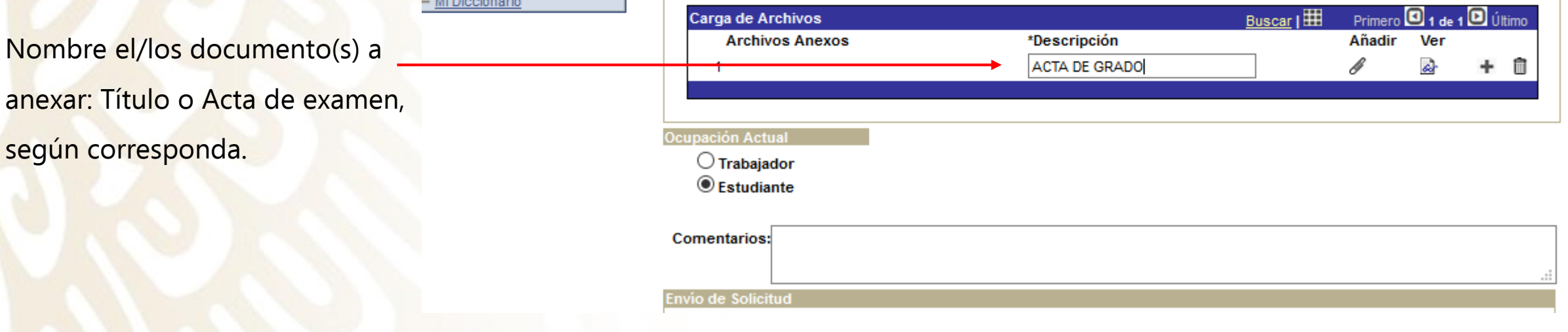

#### Seleccionar la opción "Examinar".

Deberá de elegir el documento que acredite la obtención del grado en el programa para el cual fue becado. (ver siguiente diapositiva)

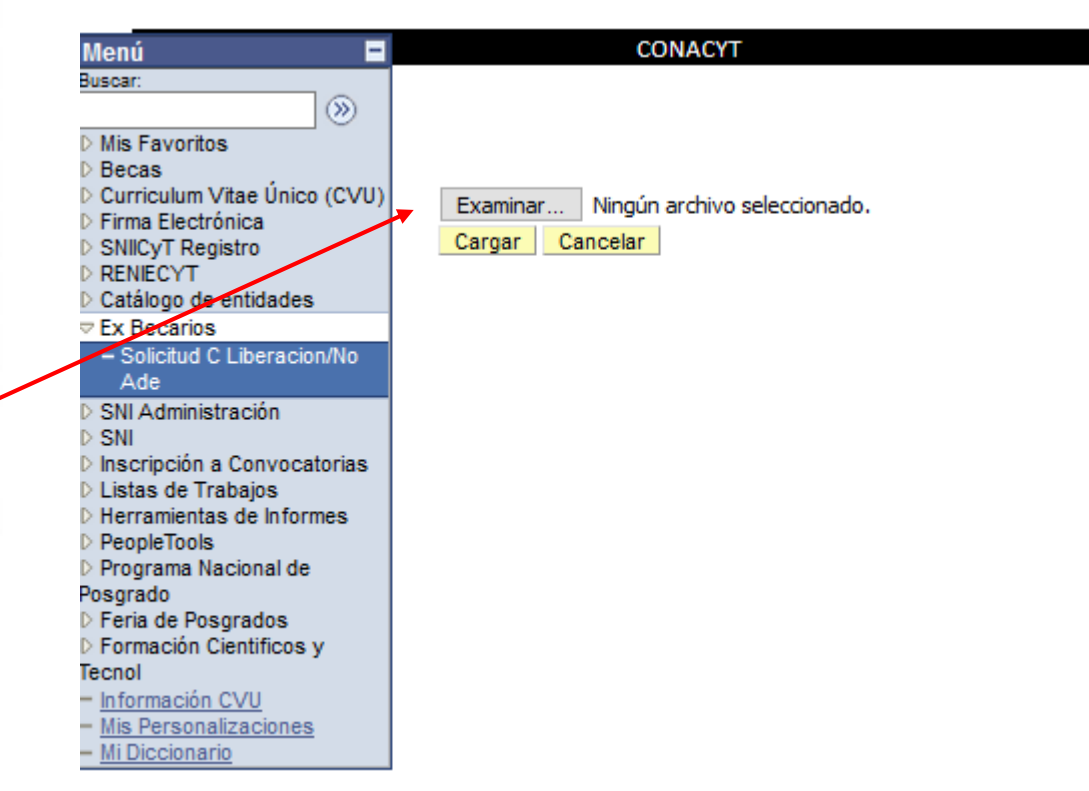

- Seleccione: "Cargar"

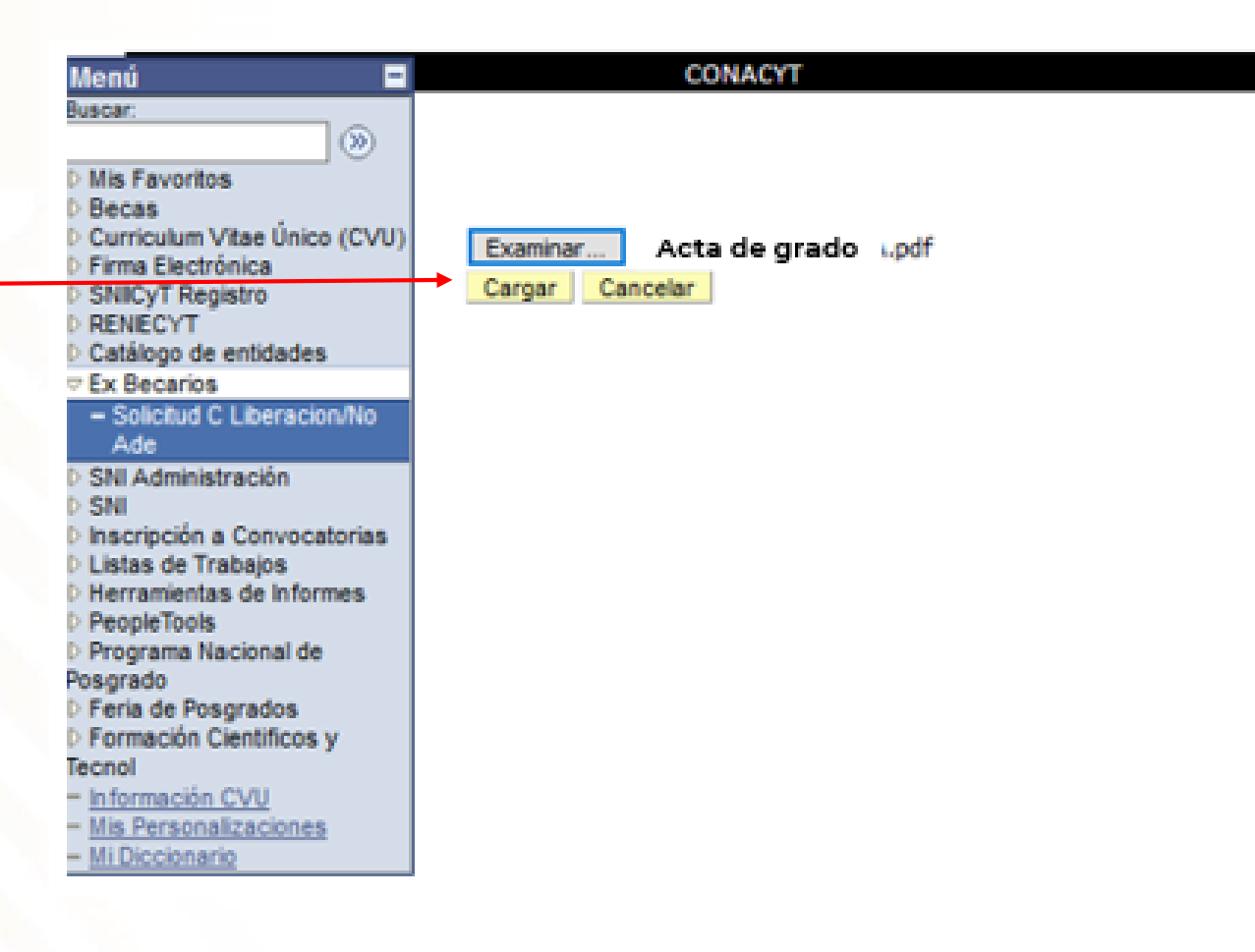

- Seleccione ocupación actual:
- En ambos casos, se habilitarán los campos para que agregue una descripción dependiendo de su ocupación.

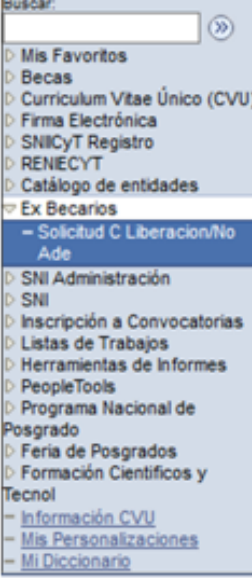

Menú

.

#### **CONACYT**

II. Que está desarrollando actividades profesionales en México; y/o que está colaborando o prestando servicios con instituciones, entidades u organismos públicos y/o privados en el país.

Documentos que debe adjuntar:

- · Constancia de labores en hoja membretada y sellada, expedida por el área de recursos humanos de la empresa/institución para la cual colabora y/o presta servicios que deberá contener RFC, registro de IMSS o ISSSTE y fecha de ingreso; anexando, además, copia del recibo de nómina justificando por lo menos tres meses de labores (con sello de verificación CFDI); o formato de Consulta de ingresos y retenciones que reportó su retenedor en comprobantes fiscales de nómia emitido por el SAT y copia de todo el pasaporte (32 páginas) escaneado en formato PDF, a color y menor a 2 MB.
- · En caso de ser trabajador independiente deberá presentar copia de contrato, acompañado del recibo electrónico de honorarios de por lo menos seis meses de labores (con sello de verificación CFDI) al cual puede eliminarle las cantidades percibidas y copia de todo el pasaporte (32 páginas).

Nota: Los archivos deben ser exclusivamente en formato PDF.

Especificaciones del escaneo: Imagen completa (no se aceptan fotografias convertidas a PDF), color, ambos lados, desde el documento original, no ser mayores a 2MB.

Los archivos adjuntados no deben ser descritos con el mismo nombre.

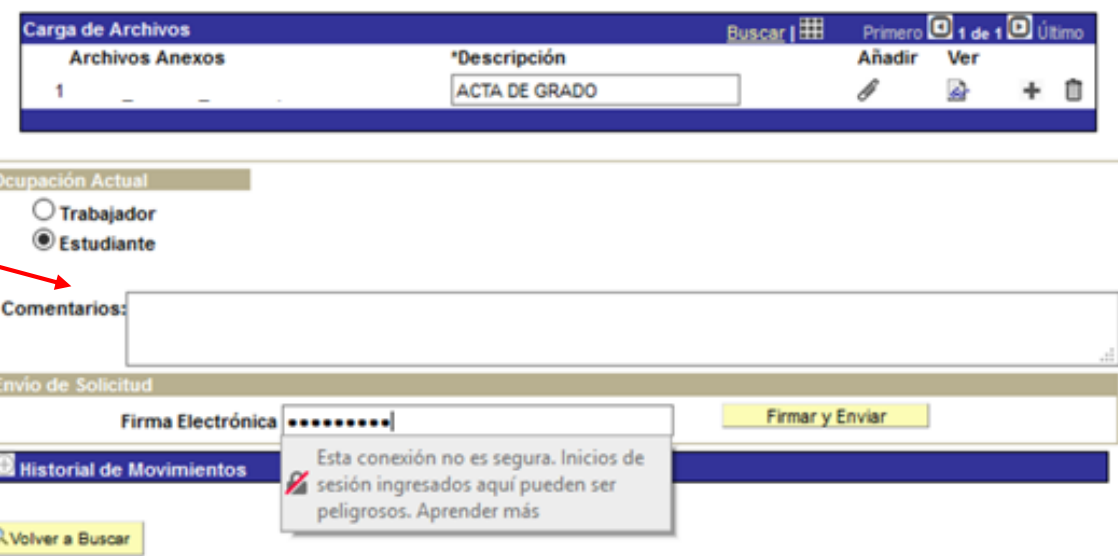

Firm SNI<br>REI Cat Ex

SNI SN **Ins** List Her Peo Pro osg Fer For fecn

- Escriba su firma electrónica (palabra clave)**\***
- **\*** En caso de no contar con su firma, deberá contactar al Centro de Soporte Técnico: [cst@conacyt.mx](mailto:cst@conacyt.mx) Teléfono: 5553227708

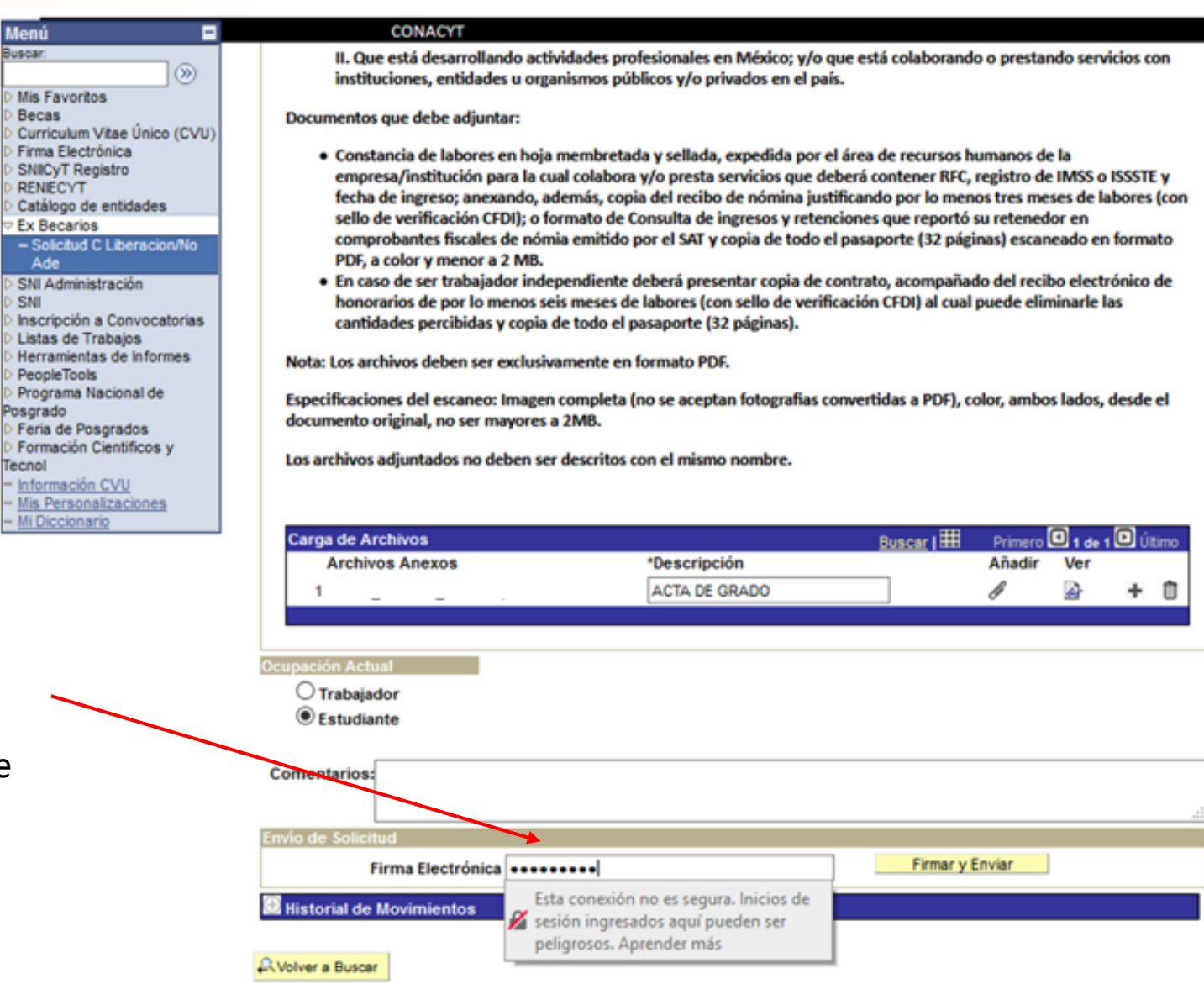

- En caso que el estatus de la Solicitud diga**: "EN CAPTURA"** deberá volver a seleccionar "Enviar" y "firmar".

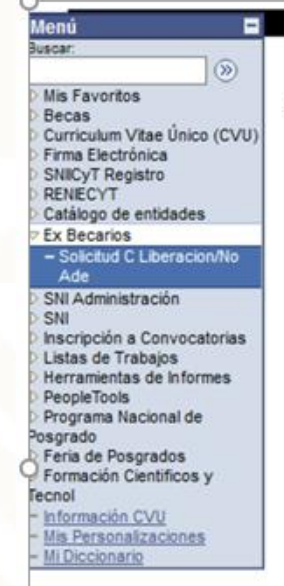

CONACYT Solicitud C Liberación/No Ade No Registro: No CVU: Estatus en Seguimiento: No Beca: **Tipo de Beca: NACIONAL** Nivel / Grado: **MAESTRIA** MAE Nombre: **Tipo de Programa:** Tradicional No Convocatoria: 291236 CONVOCATORIA DE BECAS NACIONALES 2017 SEGUNDO PERIODO Programa: MAESTRIA EN ADMINISTRACION EN ENFERMERIA Institución: UNIVERSIDAD AUTONOMA DE SAN LUIS POTOSI / FACULTAD DE ENFERMERIA Fecha Inicio: 01/09/2017 per 0 Periodo: Fecha Fin: 31/08/2019  $24$ Duración Meses: RFC:  $C.U.R.P.:$ Pais: Estado: Ciudad: Calle: Número: Colonia:

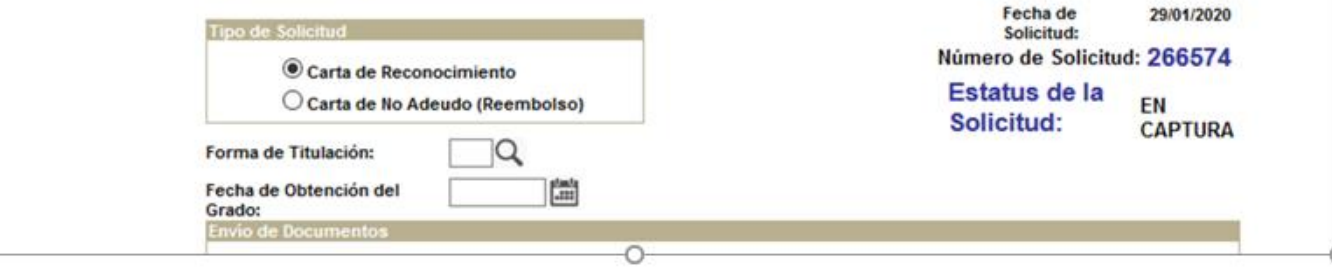

- El estatus de su solicitud debe decir:

#### **"ENVIADO"**

Es importante señalar que el tiempo de respuesta del trámite es de 30 días. Debido a que nuestros procesos se encuentran constantemente supervisados por la Auditoría Superior de la Federación y el Órgano Interno de Control, todas las solicitudes son atendidas conforme a fecha y número de envío en el sistema.

#### ь  $\circledR$ **Mis Favoritos**  $\sqrt{s}$ Becas Curriculum Vitae Unico (CVU) Firma Electrónica **SNICyT Registro RENECYT** Catálogo de entidades **Ex Becarios** - Solicitud C Liberacion/No Ade SNI Administración SNI Inscripción a Convocatorias Listas de Trabajos Herramientas de Informes PeopleTools Programa Nacional de osgrado Feria de Posgrados Formación Científicos y fecnol Información CVU Mis Personalizaciones Mi Diccionario

CONACYT

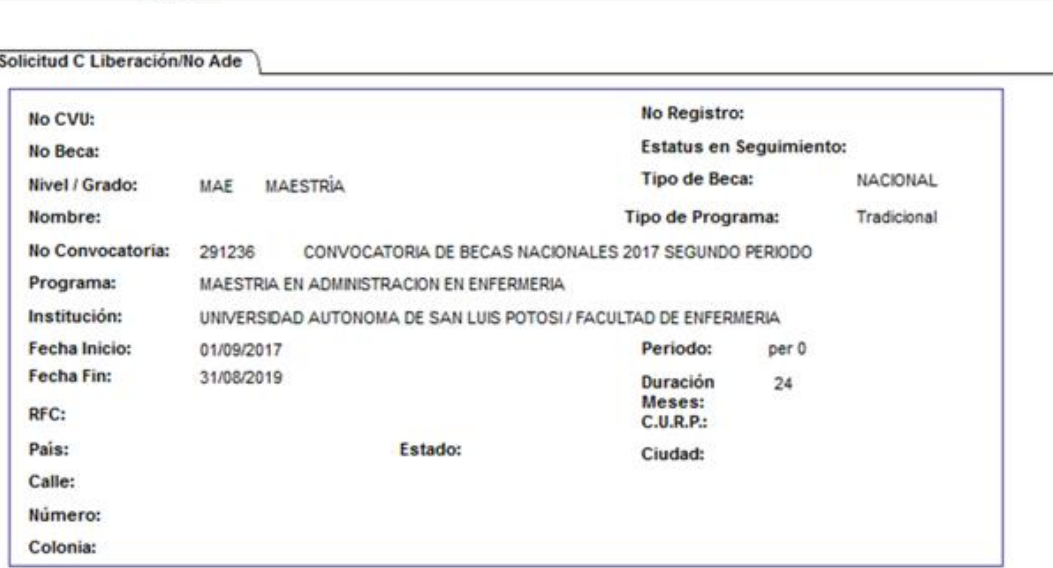

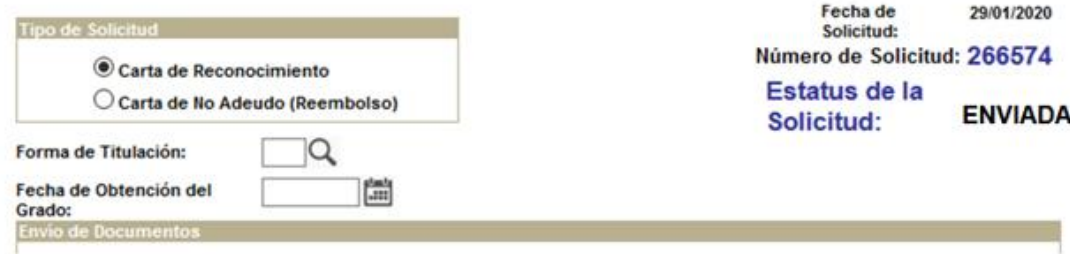